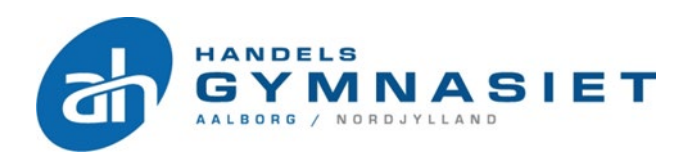

# Eksamenshåndbog Handelsgymnasiet

# Turøgade & Saxogade

## 2023

Følgende bestemmelser ligger til grund for håndbogen:

- LBK nr. 611 af 28.05.2019 om bekentgørelse af lov om de gymnasiale uddannelser
- Bekendtgørelse nr. 262 af 20.03.2007 om karakterskala og anden bedømmelse (karakterbekendtgørelsen)
- Bekendtgørelse nr. 343 af 08.04.2016 om prøver og eksamen i de almene og studieforberedende ungdoms- og voksenuddannelser (den almene eksamensbekendtgørelse)
- Bekendtgørelse nr. 497 af 18.05.2017 om de gymnasiale uddannelser
- Bekendtgørelse om visse regler om prøver og eksamen i de gymnasiale uddannelser nr. 1276 af 27.11.2017
- Bekendtgørelse nr. 224 af 19.03.2018 om adgangen til at medbringe og anvende udstyr, herunder digitale hjælpemidler, under prøver i de gymnasiale uddannelser
- Diverse vejledninger tilhørende ovenstående bekendtgørelser

### Forord

Vi håber, at denne håndbog kan medvirke til at afklare nogle af de mange spørgsmål, du kan have til eksamen, og samtidig gøre dig bekendt med de regler, som specielt er gældende ved eksamen.

Vi har derfor i denne eksamenshåndbog samlet en række vigtige informationer vedrørende eksamen. Hvis du efter endt læsning stadig har nogle spørgsmål, så henvend dig til din kontaktlærer, faglærer, studievejleder, uddannelseschef eller rektor.

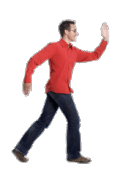

#### **Du bedes læse dette materiale grundigt igennem.**

Læg blandt andet mærke til, at det kan få alvorlige konsekvenser at overtræde skolens prøvereglement.

God læselyst, og held og lykke med eksamen.

Venlig hilsen

Ledelsen Aalborg Handelsgymnasium

### Indholdsfortegnelse

#### <span id="page-2-0"></span>Indholdsfortegnelse

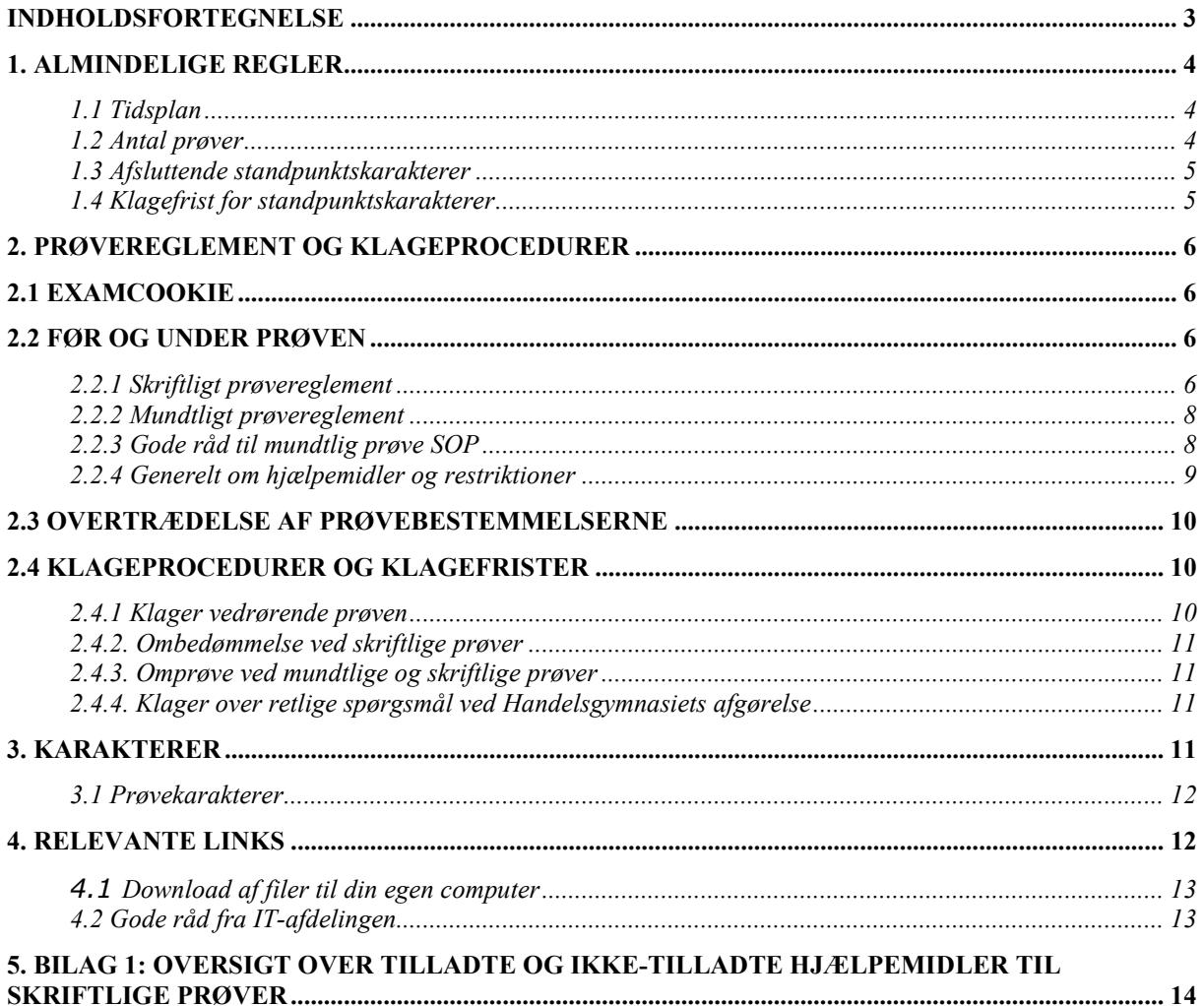

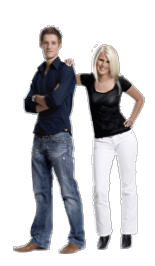

#### <span id="page-3-0"></span>**1. Almindelige regler**

#### <span id="page-3-1"></span>**1.1 Tidsplan**

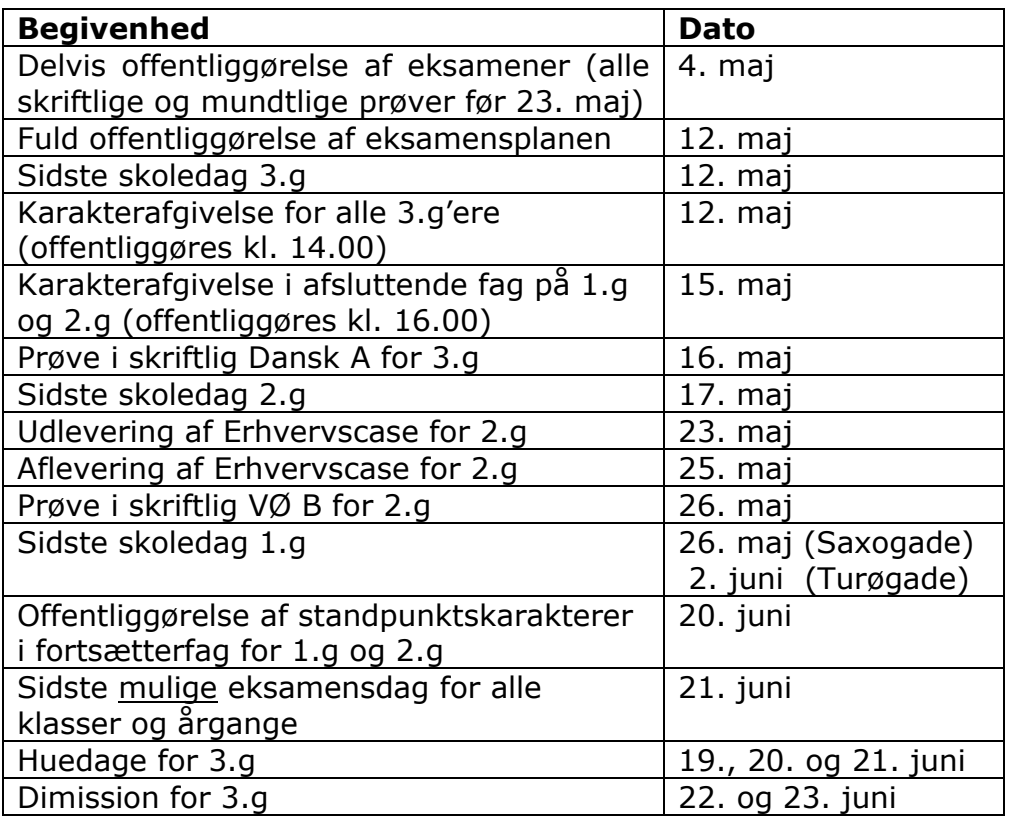

#### <span id="page-3-2"></span>**1.2 Antal prøver**

**§ 45.** Studentereksamen er en samlet eksamen, som omfatter mindst ti prøver efter udtræk, men som dog altid omfatter en mundtlig prøve med udgangspunkt i et studieretningsprojekt, jf. § 30, stk. 1, eller et studieområdeprojekt, jf. § 30, stk. 2, en skriftlig prøve i dansk på A-niveau og i uddannelsen til teknisk studentereksamen en prøve i teknikfag på A-niveau.

*Stk. 2.* Børne- og undervisningsministeren udtrækker hvert år, hvilke fag den enkelte elev skal aflægge prøve i. Institutionens leder gør hvert år eleverne bekendt med, i hvilke fag de skal aflægge prøve.

Elever med ekstra A-niveaufag skal aflægge et tilsvarende antal ekstra prøver. Du må på forhånd heller ikke kunne regne ud, hvilke prøver der kan trækkes ud, hvorfor du kan komme til yderligere én prøve.

Det er Undervisningsministeriet, der foretager prøveudtrækningen.

Jf. §45 ovenfor betyder det, at hvis du udebliver fra en prøve uden gyldig grund, har du afbrudt din uddannelse og dermed meldt dig selv ud fra din uddannelse, ligesom skolen standser din udbetaling af SU. **Du skal derfor grundigt orientere dig i din eksamensplan, som du modtager på Studie+**.

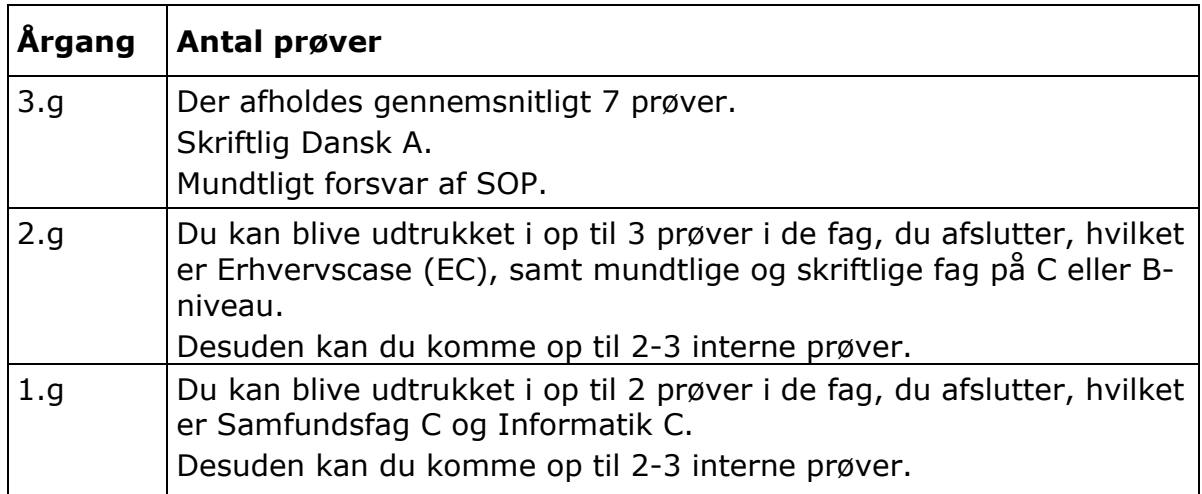

Deltagelse i interne prøver er obligatorisk. Hvis du udebliver uden gyldig grund, bliver du indkaldt til prøven i det kommende skoleår.

#### <span id="page-4-0"></span>**1.3 Afsluttende standpunktskarakterer**

Ved afslutningen af undervisningen i fagene afgiver lærerne standpunktskarakterer. Disse meddeles elektronisk i Studie+. Karaktererne er lærernes vurdering af dit standpunkt i forhold til de faglige mål. En standpunktskarakter er således en helhedsvurdering af, i hvilken grad du lever op til de faglige mål i det enkelte fag, vurderet i forhold til det tidspunkt, hvor standpunkts-karakteren gives. Du får en afsluttende standpunktskarakter, når du afslutter faget i din uddannelse.

Se tidsplanen ovenfor, hvornår underviserne afgiver afsluttende standpunktskarakter i de fag, som du afslutter og skal til prøve i.

#### <span id="page-4-1"></span>**1.4 Klagefrist for standpunktskarakterer**

Som elev har du mulighed for at klage over dine afsluttende standpunktskarakterer. Hvis du ønsker at klage, skal du være opmærksom på, at din klage skal være skriftlig og begrundet. Med begrundet menes, at du på et sagligt grundlag redegør for, hvorfor du mener, at den opnåede karakter bør ændres, dvs. du redegør for, hvordan du mener, du har demonstreret, at du mestrer fagets læringsmål.

Med dette brev oplyses det, at klagefristen over standpunktskarakterer er senest torsdag den 29. juni 2023.

Klager over prøvekarakterer behandles iht. til eksamensbekendtgørelsen "Bekendtgørelse om prøver og eksamen i de almene og studieforberedende ungdoms- og voksenuddannelser" (BEK nr. 343 af 08/04/2016). Bemærk at klagefristen her er senest to uger efter at eleven har fået sin karakter (§ 47 stk. 2).

#### <span id="page-5-0"></span>**2. Prøvereglement og klageprocedurer**

#### <span id="page-5-1"></span>**2.1 ExamCookie**

Fra og med sommereksamen 2023 er det et krav, at monotereringsværktøjet "ExamCookie" er installeret på din pc inden de skriftlige prøver. Formålet med monotereringsværktøjet "ExamCookie" er:

- At behandle eksaminandernes personnummer, jf. databeskyttelseslovens § 11, stk. 1, med henblik på entydig identifikation af eksaminanderne for at forbygge og forhindre eksamenssnyd.
- At give mulighed for at be- eller afkræfte, om eksaminanden har kommunikeret utilsigtet, anvendt ikke-tilladte hjælpemidler eller i øvrigt har overtrådt eksamensbestemmelserne.
- At eksaminandens besvarelse ikke er udarbejdet af tredjemand.
- At give mulighed for at foretage stikprøver om eksaminanden har kommunikeret utilsigtet, anvendt ikke-tilladte hjælpemidler eller i øvrigt overtrådt eksamensbestemmelserne.

For yderligere information om "ExamCookie" henviser vi til [www.examcookie.dk](http://www.examcookie.dk/) og brevet, du fik tilsendt i e-boks i marts 2023.

Hvad sker der, hvis du ikke installerer "ExamCookie"? Vi vil hermed blot henvise til Undervisningsministeriet, som skriver følgende:

*"Hvis det indgår i de lokale eksamensregler, at du skal lade din computer monitorere ved prøverne, er du forpligtet til at gøre det. Hvis du ikke gør det, er det et brud på eksamensreglerne. Din institution kan bortvise dig fra prøven, hvis du bryder eksamensreglerne (det betyder, at du skal aflægge prøven igen, typisk året efter, før du kan afslutte din uddannelse)."* 

[\(https://www.uvm.dk/gymnasiale-uddannelser/proever-og-eksamen/tilrettelaeggelse](https://www.uvm.dk/gymnasiale-uddannelser/proever-og-eksamen/tilrettelaeggelse-og-afholdelse-af-proever/netproever/monitorering/monitorering-spoergsmaal-og-svar)[og-afholdelse-af-proever/netproever/monitorering/monitorering-spoergsmaal-og-svar\)](https://www.uvm.dk/gymnasiale-uddannelser/proever-og-eksamen/tilrettelaeggelse-og-afholdelse-af-proever/netproever/monitorering/monitorering-spoergsmaal-og-svar)

#### <span id="page-5-2"></span>**2.2 Før og under prøven**

#### <span id="page-5-3"></span>**2.2.1 Skriftligt prøvereglement**

- 1. Du skal møde i prøvelokalet minimum 30 minutter, før prøven begynder. Kommer du for sent, kan du ikke regne med at komme ind til prøven. Skulle du i særlige tilfælde af hhx-ledelsen få tilladelse til at komme ind til prøven, forlænges prøvetiden dog ikke.
- 2. Kan du ikke deltage i prøven pga. sygdom, skal du straks meddele dette til skolens kontor, **senest klokken 8.00 på prøvedagen**. Samtidig **SKAL** du sende lægeerklæring til skolen, ellers kan du ikke blive indkaldt til sygeeksamen i august eller september. Husk at henvende dig til lægen samme dag, du bliver syg.
- 3. Ved sygdom skal du aflægge prøven i den førstkommende prøvetermin (sygeterminen i august 2023).
- 4. Inden eksamensperioden orienterer dine lærere dig om, hvilke hjælpemidler du må anvende. Husk selv at medbringe disse hjælpemidler. Du skal medbringe din egen pc og/eller tablet og det er tilladt at medbringe en ekstra tablet eller lignende.
- 5. Prøven er påbegyndt, når uddelingen af opgaver er begyndt (i papirform eller elektronisk).
- 6. Når prøven er begyndt, må du kun henvende dig til de tilsynsførende. Al henvendelse til de tilsynsførende skal ske ved håndsoprækning. Forsøger du at kontakte andre elever eller eksterne personer under prøven, kan det medføre bortvisning fra prøven.
- 7. Det er dit eget ansvar, at alt bliver afleveret korrekt. De tilsynsførende kan ikke kontrollere, at det du afleverer, er det, du ønsker at få bedømt.
- 8. I forbindelse med prøver afviklet i Netprøver.dk skal du logge på <https://www.netproever.dk/> med dit UniLogin. Den afleverede opgave i Netprøver.dk SKAL være i PDF-format, og opgaven kontrolleres efterfølgende i Urkund for evt. plagiat.
- 9. Når du skal aflevere din opgave, kontakter du de tilsynsførende ved håndsoprækning. Ved timeprøven (delprøve 1) i Matematik skal du aflevere 1 eksemplar i papirform af din opgave.
- 10.I Netprøver.dk skal du sætte kryds i en rubrik, hvor du bekræfter:
	- At besvarelsen er udfærdiget uden uretmæssig hjælp,
	- At der alene er benyttet tilladte hjælpemidler,
	- At du ikke har udgivet en andens arbejde for dit eget, og
	- At du ikke har anvendt eget tidligere bedømt arbejde uden henvisning hertil.
- 11.Husk at der er tale om individuelle prøver, og at det **IKKE** er tilladt at kommunikere med andre, hente uretmæssig hjælp og dele dokumenter via internet, e-mail, sociale medier og lignende.
- 12.Der er **IKKE** adgang til internettet som fagligt hjælpemiddel under prøverne. Det er derfor **IKKE** tilladt at foretage søgninger på internettet, fx brug af Google, ChatGPT mv. Du kan dog anvende internettet til digital adgang til undervisningsmateriale, der er blevet anvendt i undervisningen og som fremgår af undervisningsbeskrivelsen i det pågældende fag (eksempelvis undervisningsmaterialet i Moodle, klassenotesbogen/OneNote, i Systimes I-bøger og online ordbøger).
- 13.De tilsynsførende holder øje med, at ExamCookie ikonet er aktivt. Dette skal derfor kunne ses på din skærm af tilsynsførende under eksamen.
- 14.Du **SKAL** medbringe og opbevare egne notater samt egne arbejder og egne opgaver lokalt på din pc under prøven. Du har ikke adgang til Studie+ under prøven. Dette gælder også for E-bøger, konkrete opslag i databaser, opslag i Wikipedia, opslag i Infomedia osv. Det er **IKKE** tilladt at anvende diverse cloud-tjenester under prøven og heller **IKKE** at benytte internetadgang til at tilgå interaktive programmer (fx Wolfram Alpha, Google Translate, Google Earth eller Grammarly).
- 15.Du må kun efter aftale med en tilsynsførende forlade eksamenslokalet, og under ophold uden for eksamenslokalet skal du være under opsyn af en tilsynsførende.
- 16.De sidste 30 minutter af prøvetiden må ingen elever forlade lokalet.

#### <span id="page-7-0"></span>**2.2.2 Mundtligt prøvereglement**

- 1. Du skal møde ved prøvelokalet minimum 30 minutter, før prøven/forberedelsen begynder.
- 2. Kan du ikke deltage i prøven pga. sygdom, skal du straks meddele dette til skolens kontor, **senest klokken 8.00 på prøvedagen**. Samtidig **SKAL** du sende lægeerklæring til skolen, ellers kan du ikke blive indkaldt til sygeeksamen i august eller september. Husk at du skal henvende dig til lægen samme dag, du bliver syg.
- 3. Ved sygdom skal du aflægge prøven i den førstkommende prøvetermin (sygeterminen i august 2023).
- 4. Inden eksamensperioden orienterer dine lærere dig om, hvordan prøver foregår og hvilke hjælpemidler du må anvende. Husk selv at medbringe disse hjælpemidler.
- 5. I prøvelokalet kan du benytte din medbragte pc og/eller tablet.
- 6. Husk, at der er tale om individuelle prøver, og at det IKKE er tilladt at kommunikere med andre, hente uretmæssig hjælp og dele dokumenter via internet, e-mail, sociale medier og lignende.
- 7. Der er **IKKE** adgang til internettet som fagligt hjælpemiddel under prøverne. Det er derfor **IKKE** tilladt at foretage søgninger på internettet, fx brug af Google, ChatGPT mv. Du kan dog anvende internettet til digital adgang til undervisningsmateriale, der er blevet anvendt i undervisningen og som fremgår af undervisningsbeskrivelsen i det pågældende fag (eksempelvis undervisningsmaterialet i Moodle, klassenotesbogen/OneNote, i Systimes I-bøger og online ordbøger).
- 8. Du **SKAL** medbringe og opbevare egne notater samt egne arbejder og opgaver lokalt på din pc under prøven. Du har ikke adgang til Studie+ under prøven. Dette gælder også for E-bøger, konkrete opslag i databaser, opslag i Wikipedia, opslag i Infomedia osv. Det er **IKKE** tilladt at anvende diverse cloud-tjenester under prøven og heller **IKKE** at benytte internetadgang til at tilgå interaktive programmer (fx Wolfram Alpha, Google Translate, Google Earth eller Grammarly).
- 9. Ved prøven i SOP stiller både din eksaminator (din lærer) og din censor spørgsmålene.
- 10.Umiddelbart efter, at den mundtlige prøve er slut, og eksaminator og censor har voteret, modtager du din karakter.

#### <span id="page-7-1"></span>**2.2.3 Gode råd til mundtlig prøve SOP**

Der afholdes en mundtlig prøve på grundlag af dit studieområdeprojekt. Eksaminationstiden er ca. 30 minutter, og der gives ingen forberedelsestid. Eksaminationen tager udgangspunkt i din op til 10 minutter lange præsentation og fremlæggelse af centrale problemstillinger i den skriftlige rapport. Herefter

former eksaminationen sig som en samtale mellem dig, eksaminator og censor med udgangspunkt i de faglige mål for studieområdet.

Forbered din præsentation grundigt på forhånd, og husk at du har højst 10 minutter til din præsentation. Lad din præsentation indeholde:

- Hvilke centrale problemstillinger har du undersøgt i rapporten
- Hvilke overvejelser har du foretaget om anvendelse af faglige metoder
- Hvilke perspektiveringsmuligheder peger din undersøgelse på

Det kan anbefales, at den mundtlige præsentation understøttes af en visuel præsentation i elektronisk form, hvor stikord, figurer, billeder o. lign. fungerer som supplement.

Bedømmelsen af det samlede studieområdeprojekt er en helhedsvurdering af den skriftlige og mundtlige præstation til sammen, og du modtager således én samlet karakter. Se gerne video og PPP om eksamen i SOP.

#### <span id="page-8-0"></span>**2.2.4 Generelt om hjælpemidler og restriktioner**

Når der er tale om en individuel prøve skal besvarelsen naturligvis være din egen og selvstændige besvarelse.

Du **SKAL** udelukkende anvende skolens trådløse netværk "AH" og logge dig på med dit personlige UNI-login – brug af andre netværk eller andre personers login betragtes som snyd. Hvis du har mistanke om, at dit login bruges af andre, skal du kontakte IT og få ændret dit password straks! Brug af VPN-forbindelser er ligeledes forbudt og betragtes som snyd.

Det er til prøverne **IKKE** tilladt at medbringe mobiltelefon eller andet udstyr fx smartwatches, som du kan bruge til at kommunikere eller etablere adgang til internettet med. Dog er din medbragte pc og/eller tablet, som du bruger til at besvare prøven med, tilladt. Mobiltelefoner **SKAL** slukkes og afleveres til den tilsynsførende, inden prøven starter. Smartwatches skal sættes på lydløs og afleveres til den tilsynsførende.

Du skal **selv** medbringe tilladte hjælpemidler, skriveredskaber, bærbar pc og/eller tablet, lommeregner, høretelefoner m.v. Hvis du har glemt tilladte hjælpemidler, kan du **ikke** påregne at kunne låne disse på skolen.

Det er tilladt at høre musik med høretelefoner, men musikken skal være fra en off-line playliste lokalt på din pc. Musikken må heller ikke kunne høres af andre. Og husk nu høretelefonerne, da der i visse fag forekommer videoklip o.l. i opgaverne!

Anvender du USB-pen med egne noter eller skabeloner, skal denne sidde i pc'en – den må under ingen omstændigheder ligge på bordet.

Det er **DIT EGET ANSVAR**, at din pc, tablet o.l. fungerer til prøven.

#### <span id="page-9-0"></span>**2.3 Overtrædelse af prøvebestemmelserne**

Hvis du forlader prøvelokalet uden tilladelse og ledsagelse af en tilsynsførende, har du afbrudt din prøve.

Du kan blive bortvist fra en prøve eller blive tildelt karakteren -3 (minus 3), hvis du i forbindelse med en prøve:

- 1. Skaffer dig selv eller giver en anden eksaminand uretmæssig hjælp til besvarelse af en opgave,
- 2. Benytter ikke-tilladte hjælpemidler,
- 3. Udgiver andres arbejde for at være dit eget,
- 4. Afleverer eget tidligere bedømt arbejde uden henvisning hertil.

Såfremt du under en prøve gentagne gange eller på anden måde groft overtræder Handelsgymnasiets eksamensreglement, f.eks. ved forstyrrelse af den almindelige orden, kan du bortvises fra prøven.

Bortvisning fra en prøve medfører, at karakteren bortfalder. Du kan herefter aflægge prøven på ny i den følgende eksamenstermin, der normalt foregår året efter.

#### <span id="page-9-1"></span>**2.4 Klageprocedurer og klagefrister**

#### <span id="page-9-2"></span>**2.4.1 Klager vedrørende prøven**

Vil du klage til Handelsgymnasiet vedrørende forhold ved prøven, skal dette ske **senest 2 uger** efter, at karakteren på sædvanlig måde er meddelt. For sent indgivne klager afvises. Klagen skal være individuel, skriftlig og præcist beskrive de faktiske omstændigheder, der kan begrunde klagen.

Begrundelsen kan vedrøre:

- 1. Eksaminationsgrundlaget (f.eks. prøvespørgsmål, opgaver o.l.)
- 2. Prøveforløbet
- 3. Bedømmelsen

Handelsgymnasiets ledelse afgør, om sagen skal afvises eller fremmes. Såfremt klagen skal fremmes, forelægger ledelsen klagen for eksaminator og censor med anmodning om en faglig udtalelse fra begge, som normalt skal komme med denne indenfor en frist på 2 uger (dog skal der evt. tages højde for sommerferien). Skolen forelægger de faglige udtalelser for klageren (dig), som senest efter en uge får mulighed for at komme med evt. kommentarer.

Handelsgymnasiets ledelse træffer herefter en afgørelse, som skriftligt meddeles klageren (dig), eksaminator, censor og eventuelle andre berørte elever. Afgørelsen kan være følgende:

- 1. tilbud om en ombedømmelse (ved skriftlige prøver)
- 2. tilbud om omprøve
- 3. eller at du ikke får medhold i klagen og at klagen afvises

Hvis du tilbydes ombedømmelse eller omprøve, er det din beslutning, om du vil tage imod tilbuddet senest 2 uger efter tilbuddets meddelelse.

#### <span id="page-10-0"></span>**2.4.2. Ombedømmelse ved skriftlige prøver**

Ved ombedømmelse sender Handelsgymnasiet opgavebesvarelsen, klagen, de oprindelige bedømmeres udtalelser, klagers bemærkninger hertil mv. til ombedømmerne. Ombedømmerne træffer afgørelse om karakteren og giver en begrundelse.

Vær opmærksom på, at ombedømmelsen kan resultere i en lavere karakter!

#### <span id="page-10-1"></span>**2.4.3. Omprøve ved mundtlige og skriftlige prøver**

Omprøve skal finde sted snarest muligt. Resultatet af omprøven kan resultere i en lavere karakter.

#### <span id="page-10-2"></span>**2.4.4. Klager over retlige spørgsmål ved Handelsgymnasiets afgørelse**

En elev, der har klaget til Handelsgymnasiet over prøver og eksamen, men ikke har fået medhold eller som ikke er tilfreds med gymnasiets afgørelse, kan klage over gymnasiets afgørelse til Styrelsen for Undervisning og Kvalitet. Det er dog kun *retlige* spørgsmål i forbindelse med Handelsgymnasiets afgørelse, der kan indbringes for styrelsen.

At du kun kan klage over retlige spørgsmål betyder, at Styrelsen kun kan behandle klagen, hvis Handelsgymnasiet har tilsidesat reglerne i forbindelse med sin afgørelse, f.eks. at Handelsgymnasiet ikke har partshørt eleven korrekt eller ikke overholdt en frist.

Styrelsen kan derimod ikke tage stilling til faglige spørgsmål eller skønsmæssige vurderinger, som Handelsgymnasiet har lagt til grund for sin afgørelse, med mindre vurderingerne ligger uden for de retlige rammer.

Klagen indgives til Handelsgymnasiet **senest 5 kalenderdage** efter, at afgørelsen er meddelt dig. Hvis klagen ikke tages til følge af Handelsgymnasiet, og du fastholder klagen, videresender Handelsgymnasiet klagen til Styrelsen for Undervisning og Kvalitet ledsaget af Handelsgymnasiets udtalelse, efter du har haft 5 kalenderdage til at kommentere udtalelsen.

#### <span id="page-10-3"></span>**3. Karakterer**

**Karakter Beskrivelse** 12 • Gives for den fremragende præstation, der demonstrerer udtømmende opfyldelse af fagets mål, med ingen eller få uvæsentlige mangler

Ved al karaktergivning anvendes 7-trinsskalaen:

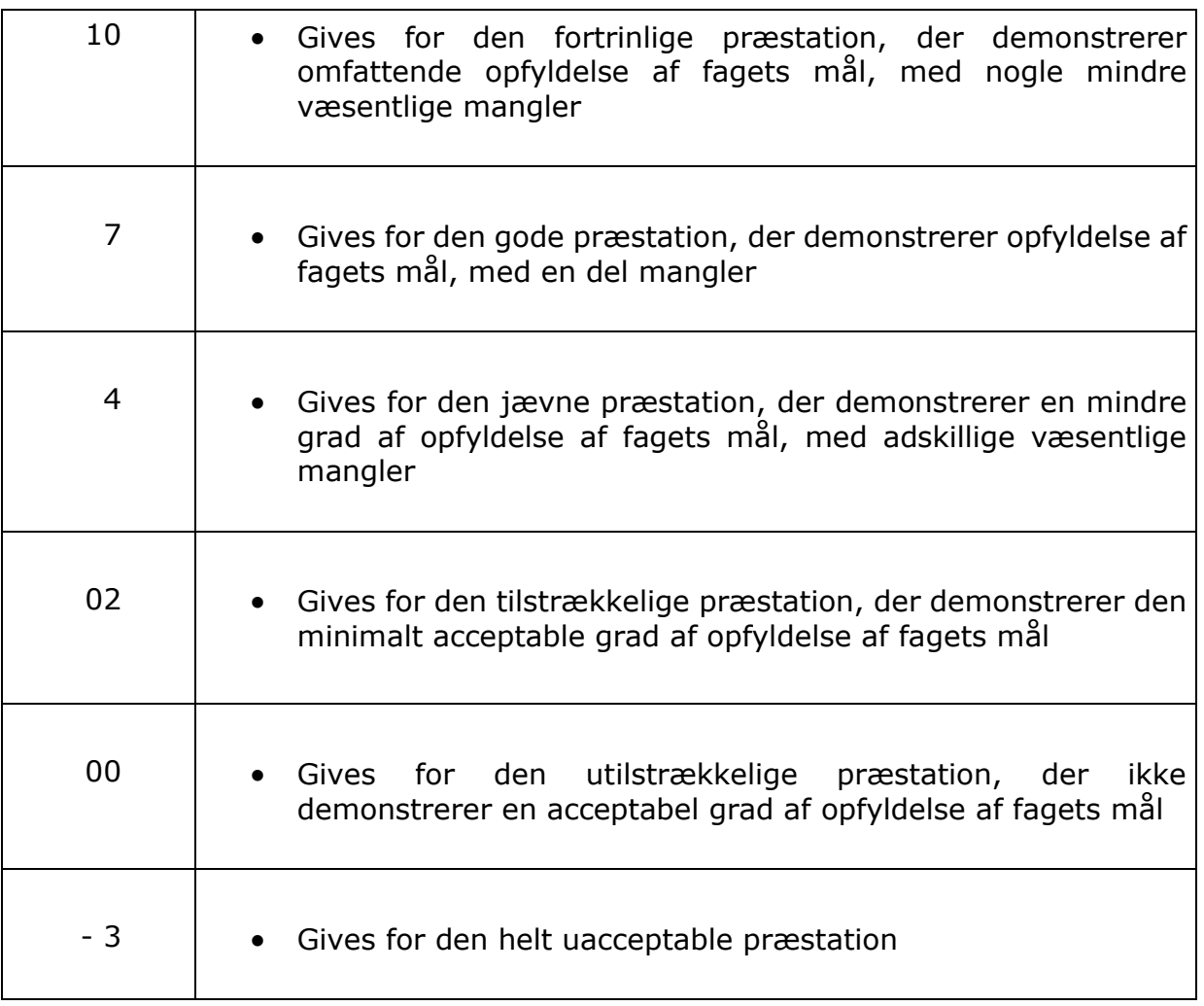

#### <span id="page-11-0"></span>**3.1 Prøvekarakterer**

Bedømmelse af mundtlige prøver fastsættes efter drøftelse mellem lærer (eksaminator) og censor. Hvis eksaminator og censor ikke er enige om en fælles bedømmelse, giver de hver en karakter. Karakteren for prøven er gennemsnittet af disse karakterer afrundet til nærmeste karakter i karakterskalaen. Hvis gennemsnittet ligger midt imellem to karakterer, er den endelige karakter nærmeste højere karakter, hvis censor har givet den højeste karakter, og ellers den nærmeste lavere karakter. Hvor der er uenighed om, hvorvidt præstationen eller standpunktet skal bedømmes til "Bestået" eller "Ikke bestået", er censors bedømmelse afgørende. Bedømmelsen af skriftlige prøver foretages af 2 eksterne og af Undervisningsministeriet udpegede censorer.

#### <span id="page-11-1"></span>**4. Relevante links**

HHX-fagenes læreplaner: [https://uvm.dk/gymnasiale-uddannelser/fag-og-laereplaner/laereplaner-](https://uvm.dk/gymnasiale-uddannelser/fag-og-laereplaner/laereplaner-2017/hhx-laereplaner-2017)[2017/hhx-laereplaner-2017](https://uvm.dk/gymnasiale-uddannelser/fag-og-laereplaner/laereplaner-2017/hhx-laereplaner-2017) 

Generelle regler og orienteringer:

[https://www.uvm.dk/gymnasiale-uddannelser/proever-og-eksamen/regler-og](https://www.uvm.dk/gymnasiale-uddannelser/proever-og-eksamen/regler-og-orienteringer/generelle-regler-og-orienteringer)[orienteringer/generelle-regler-og-orienteringer](https://www.uvm.dk/gymnasiale-uddannelser/proever-og-eksamen/regler-og-orienteringer/generelle-regler-og-orienteringer)

(se fx rubrikken med "Hjælpemiddeloversigt til prøver i gymnasiale fag")

Vejledninger om snyd:

Læs om regelbrud, snyd og sanktioner. [https://www.uvm.dk/gymnasiale-uddannelser/proever-og-eksamen/regler-og](https://www.uvm.dk/gymnasiale-uddannelser/proever-og-eksamen/regler-og-orienteringer/vejledninger-om-snyd)[orienteringer/vejledninger-om-snyd](https://www.uvm.dk/gymnasiale-uddannelser/proever-og-eksamen/regler-og-orienteringer/vejledninger-om-snyd)

Video fra Undervisningsministeriet om snyd: [UVM TV \(videotool.dk\)](https://videotool.dk/uvm/sc4803/)

Proceduren ved klager: [https://www.uvm.dk/gymnasiale-uddannelser/love-og](https://www.uvm.dk/gymnasiale-uddannelser/love-og-regler/klager/vil%20du%20klage%20over%20dine%20proever)[regler/klager/vil%20du%20klage%20over%20dine%20proever](https://www.uvm.dk/gymnasiale-uddannelser/love-og-regler/klager/vil%20du%20klage%20over%20dine%20proever)

#### <span id="page-12-0"></span>**4.1 Download af filer til din egen computer**

Her er henvisninger til forskellige hjemmesider til, hvordan du kan hente dine notater, opgaver og materialer til din egen computer før prøven – sørg for at gøre det i god tid.

Guide til download af filer fra Google Driv[e:](https://www.wikihow.tech/Download-All-Files-on-Google-Drive-on-PC-or-Mac) [https://www.wikihow.tech/Download-All-Files-on- Google-Drive-on-PC-or-Mac](https://www.wikihow.tech/Download-All-Files-on-Google-Drive-on-PC-or-Mac)

Guide til download af filer fra OneDrive:

[https://support.office.com/en-us/article/download- files-and-folders-from](https://support.office.com/en-us/article/download-files-and-folders-from-onedrive-or-sharepoint-5c7397b7-19c7-4893-84fe-d02e8fa5df05)[onedrive-or-sharepoint-5c7397b7-19c7-4893-84fe-d02e8fa5df05](https://support.office.com/en-us/article/download-files-and-folders-from-onedrive-or-sharepoint-5c7397b7-19c7-4893-84fe-d02e8fa5df05)

Guide til download af filer fra OneDrive i Window[s:](https://support.office.com/en-us/article/sync-files-with-onedrive-in-windows-615391c4-2bd3-4aae-a42a-858262e42a49?ui=en-US&rs=en-US&ad=US)

[https://support.office.com/en- us/article/sync-files-with-onedrive-in-windows-](https://support.office.com/en-us/article/sync-files-with-onedrive-in-windows-615391c4-2bd3-4aae-a42a-858262e42a49?ui=en-US&rs=en-US&ad=US)[615391c4-2bd3-4aae-a42a-858262e42a49?ui=en- US&rs=en-US&ad=US](https://support.office.com/en-us/article/sync-files-with-onedrive-in-windows-615391c4-2bd3-4aae-a42a-858262e42a49?ui=en-US&rs=en-US&ad=US) 

Guide til synkronisering med OneDrive:

[https://support.microsoft.com/da-dk/office/synkroniser-med-onedrive](https://support.microsoft.com/da-dk/office/synkroniser-med-onedrive-bb89981b-e382-4969-b8fd-d413a90b6db3#ID0EBBF=Set_up)[bb89981b-e382-4969-b8fd-d413a90b6db3#ID0EBBF=Set\\_up](https://support.microsoft.com/da-dk/office/synkroniser-med-onedrive-bb89981b-e382-4969-b8fd-d413a90b6db3#ID0EBBF=Set_up)

Anbefalinger til OneNote:

- Brug appen OneNote på din enhed Webversionen kan ikke bruges til prøve
- Synkroniser din app i god tid før eksamen
- Eksporter dine notesbøger til PDF, så du har en 100% sikker offline kopi
- Samarbejdsområde SKAL deaktiveres (læreren deaktiverer det fra centralt hold)

#### <span id="page-12-1"></span>**4.2 Gode råd fra IT-afdelingen**

It-afdelingen har disse gode råd til dig:

- Installer evt. opdateringer på din pc
- Sørg for at din pc har været slukket og er genstartet inden eksamensstart
- Navngiv allerførst dit dokument og klik gem
- Husk at gemme undervejs, og lave back-ups
- Vær opmærksom på, hvilken mappe dit dokument er gemt i
- Sørg for at din pc er fuldt opladt, og at du har opladerstik med til prøve (tag gerne forlængerledning med, da der ikke er opladerstik i alle lokaler)
- Slå forskellige notifikationer fra (eks. til mail og Messenger)

#### <span id="page-13-0"></span>**5. Bilag 1: Oversigt over tilladte og ikke-tilladte hjælpemidler til skriftlige prøver**

Reglerne om brug af hjælpemidler ved prøverne i de gymnasiale uddannelser efter gymnasiereformen fra 2017 fremgår af § 6 i Bekendtgørelse om visse regler om prøver og eksamen i de gymnasiale uddannelser [med senere ændringer].

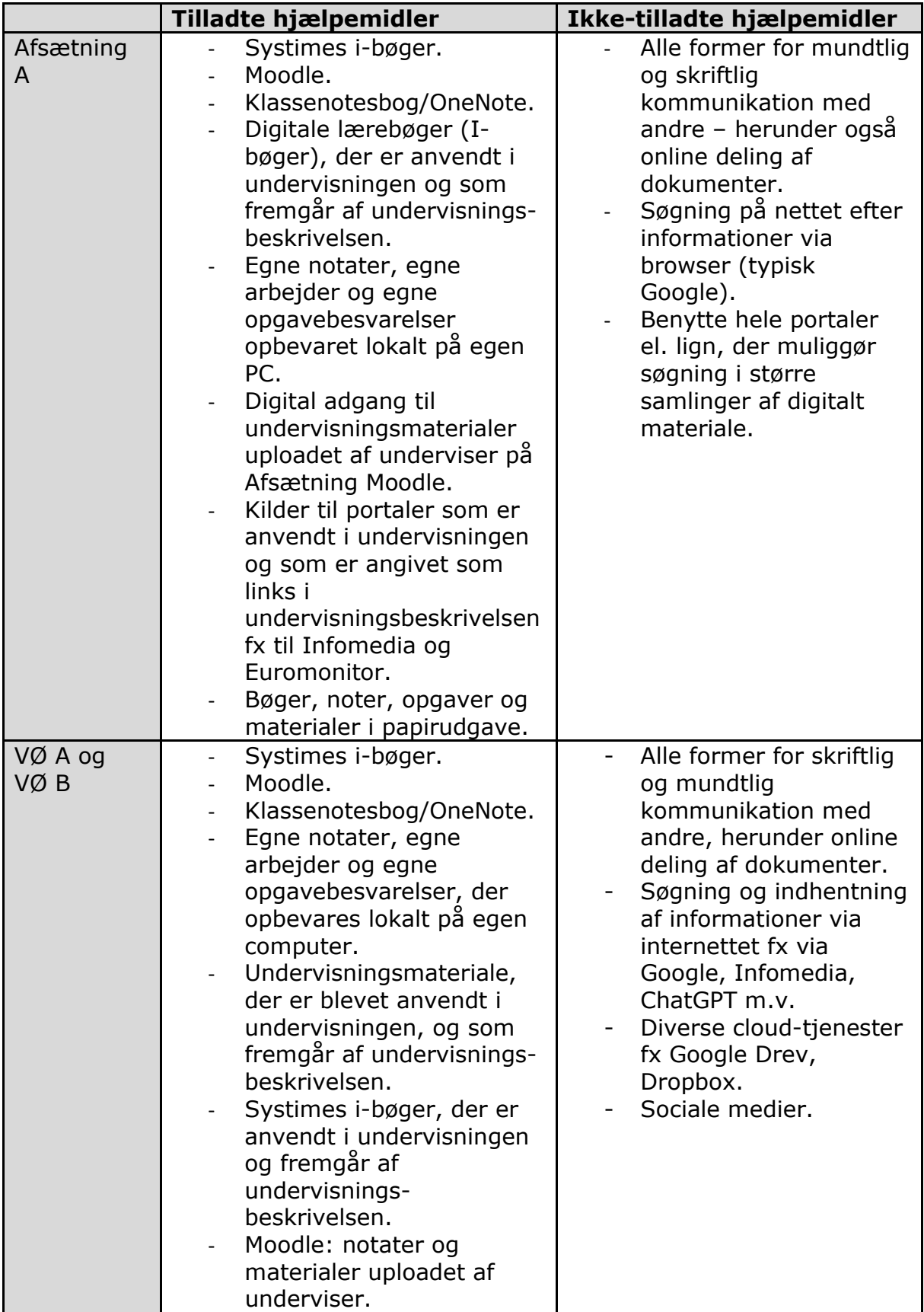

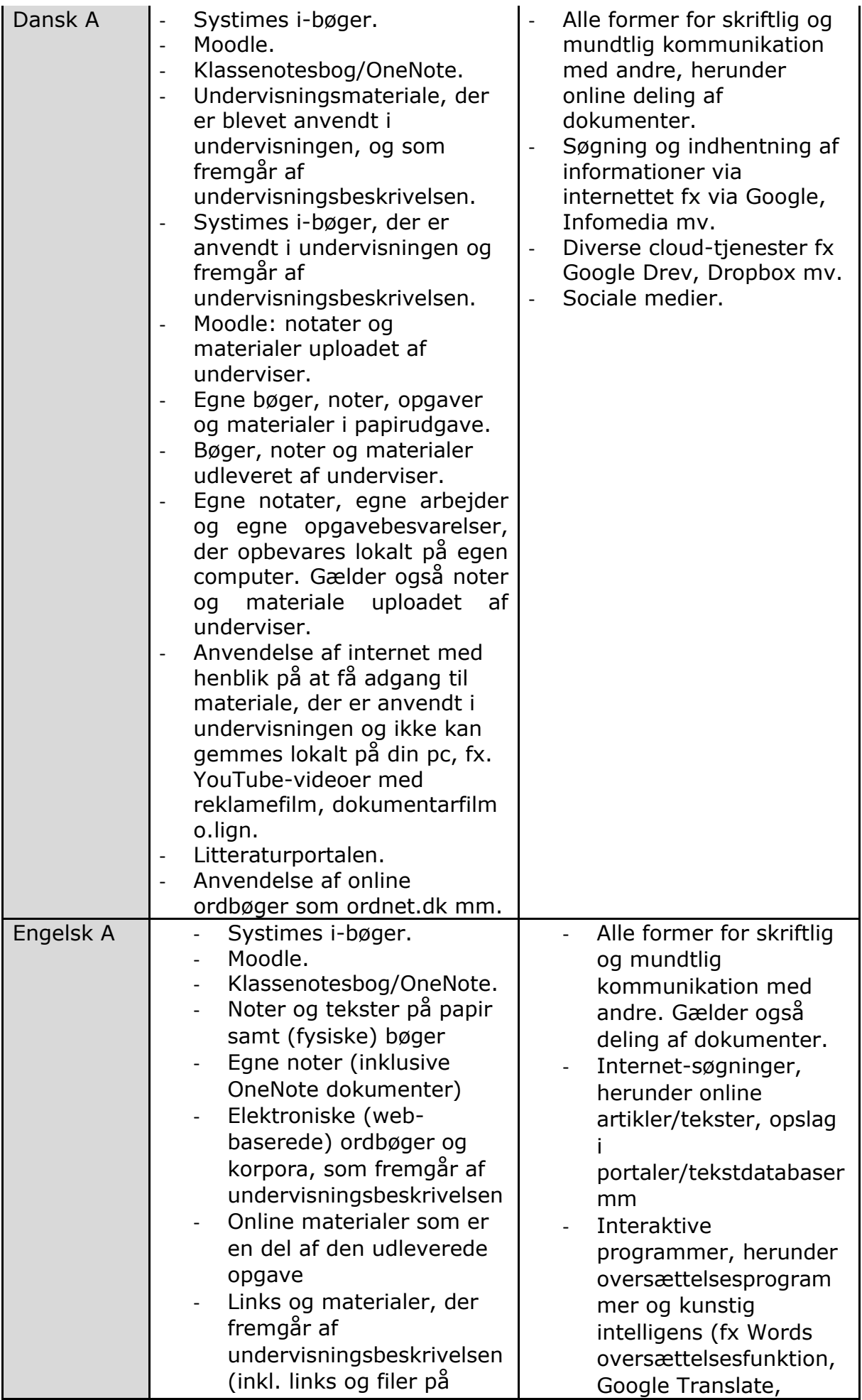

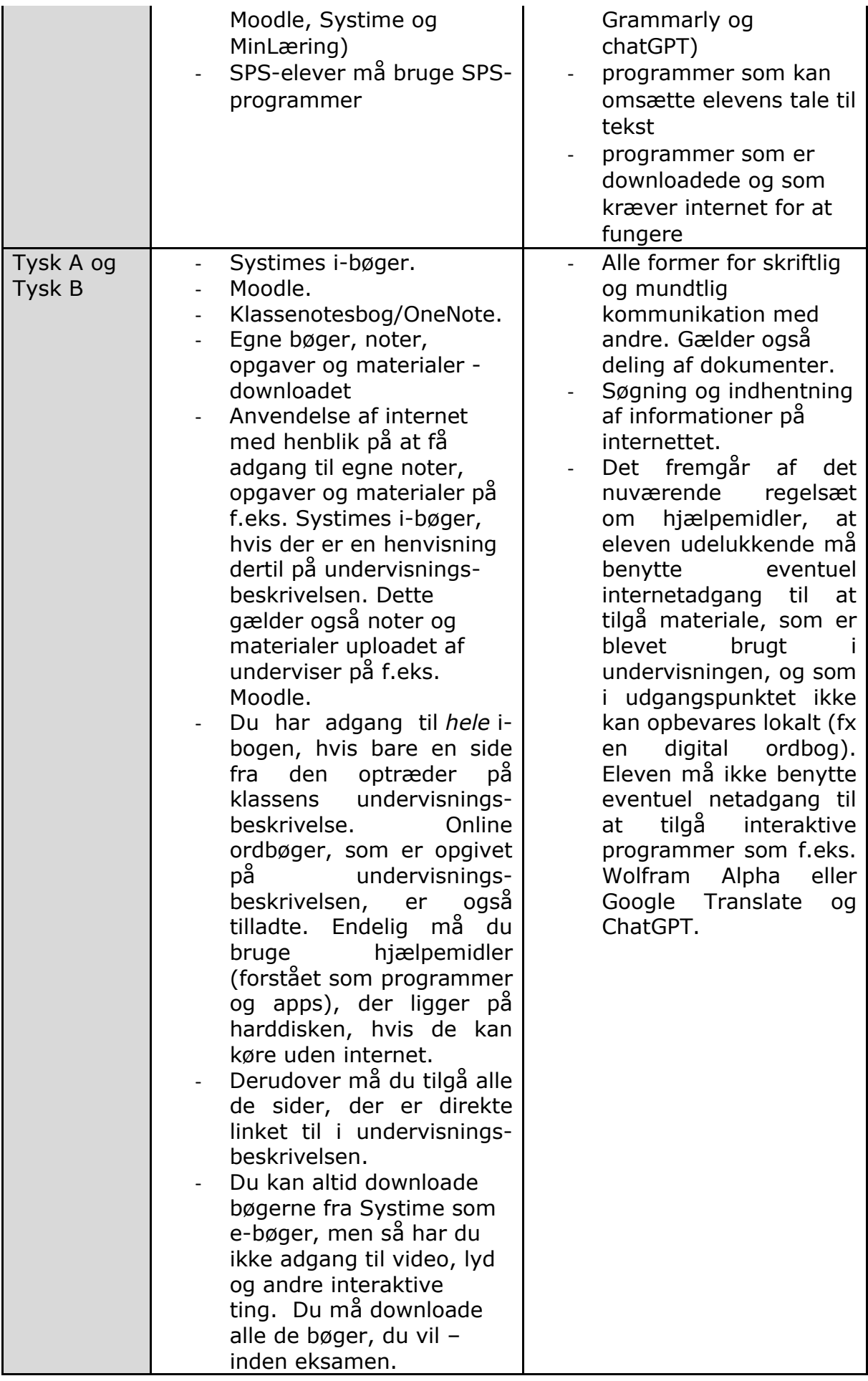

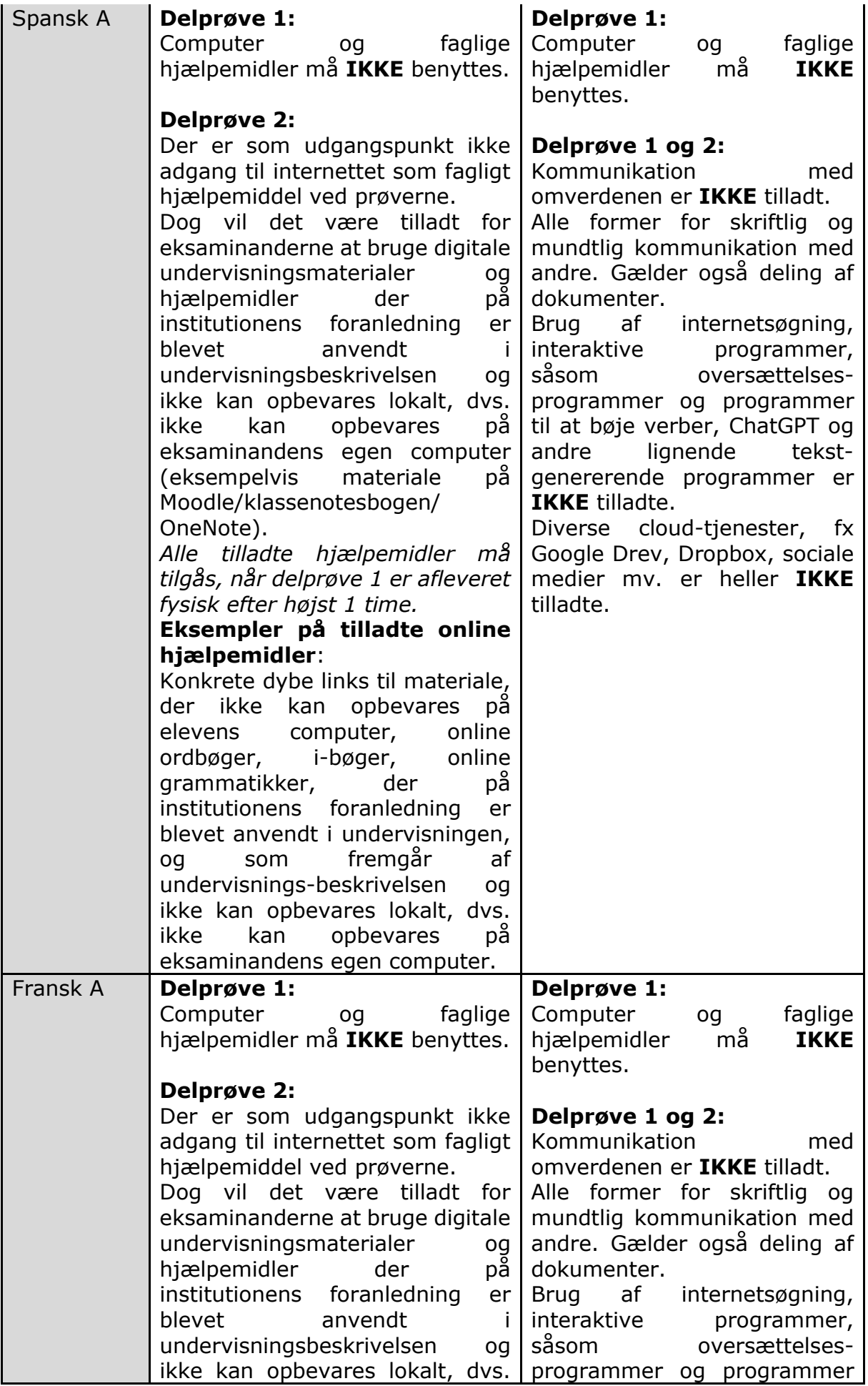

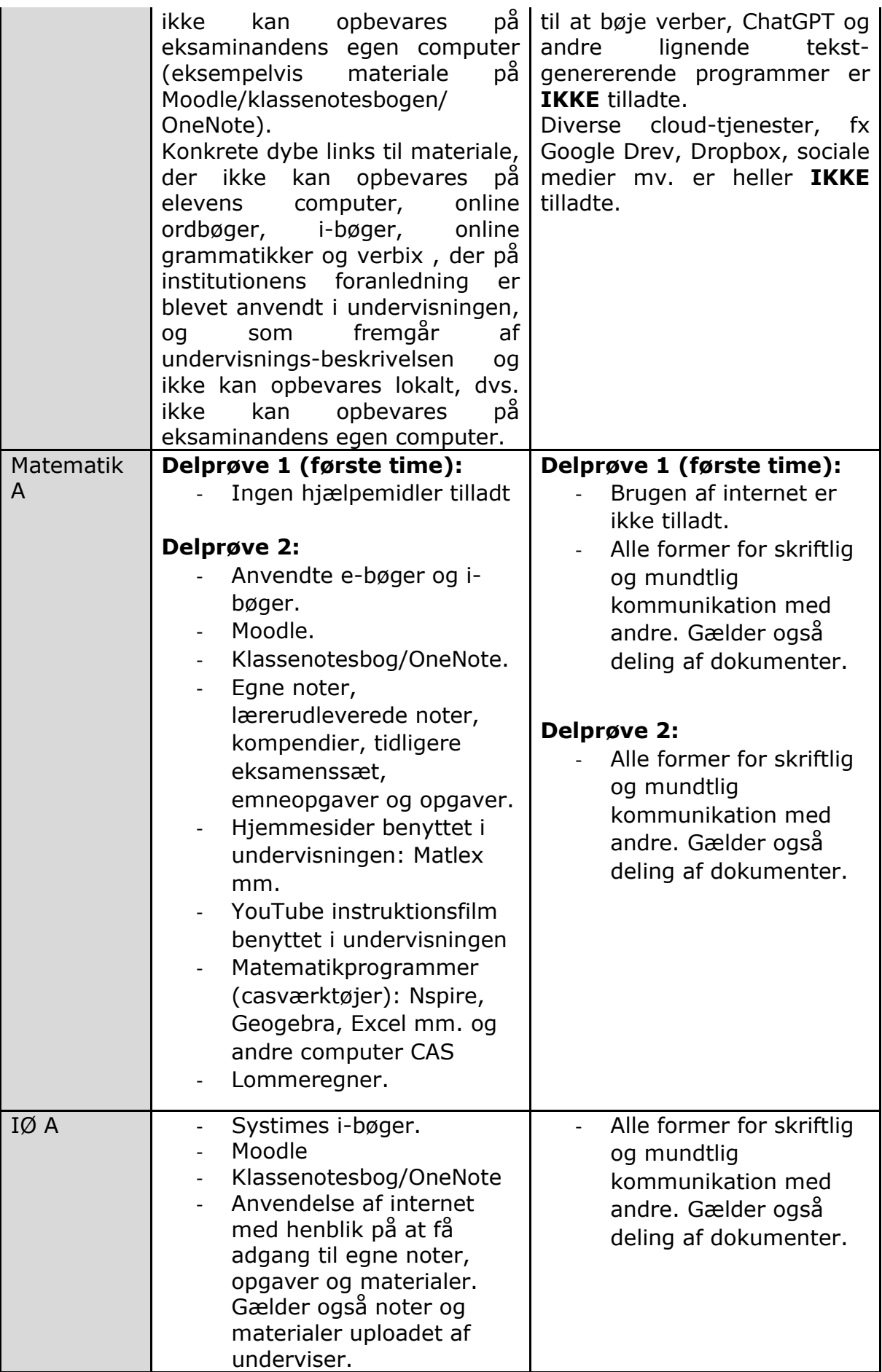